# **Механические колебания. Использование цифровой лаборатории «Архимед»\***

**Г. А. Спирихина,** ГБОУ «СОШ № 1852», г. Москва

**Цифровые лаборатории «Архимед» по физике** — **это новое поколение школьных естественнонаучных лабораторий. Карманные персональные компьютеры (КПК) в комплекте с измерительными устройствами — это мощный современный инструмент освоения знаний в процессе проектной и исследовательской деятельности учащихся. Они обеспечивают автоматизированный сбор и обработку данных, позволяют отображать ход эксперимента в виде графиков, таблиц, показаний приборов. Проведенные эксперименты могут сохраняться в реальном масштабе времени и воспроизводиться синхронно с их видеозаписью. Лаборатории позволяют проводить опыты и учебные исследования как в классе, так и в походных условиях.**

Анализ учебной деятельности показывает, что регулярное использование цифровых естественнонаучных лабораторий значительно облегчают понимание физических явлений. Быстрая настройка эксперимента и наглядное отображение получаемых в процессе эксперимента данных, удобные инструменты анализа позволяют проводить больше экспериментов, проверять больше гипотез, что способствует быстрому и прочному освоению учебного материала.

## **Преимущества использования цифровых лабораторий «Архимед» образовательной деятельности**

- 1. Позволяет:
	- подключать цифровые датчики к демонстрационным и лабораторным установкам, т. е. повысить степень наглядности эксперимента и визуализации его результатов;
	- модернизировать традиционные эксперименты, расширить их список, получить данные, недоступные в традиционных опытах;
	- сократить время, которое затрачивается учителем и учащимся на подготовку и проведение фронтального и демонстрационного эксперимента;
	- проводить занятия как в классных помещениях, так и в природных, полевых условиях;
	- внедрить цифровые технологии в область традиционных экспериментов и исследовательской работы.
- 2. Широкий спектр датчиков перекрывает большинство тем школьной программы.
- 3. Программная среда позволяет быстро обработать результаты эксперимента и получить наглядную информацию о его ходе и результатах.
- 4. Качество самих лабораторий, датчиков, ёмкостей для хранения и раздачи в классе гарантирует долговременность использования при условиях постоянного применения.
- 5. Методические рекомендации с разработками уроков позволяют учителю быстро включить лаборатории в учебный процесс.

В своей работе я хочу показать применение цифровой лаборатории «Архимед» для изучения механических колебаний. Я разработала описание лабораторных работ и рабочие листы для учащихся, которые они смогут использовать в процессе выполнения исследований.

#### **Литература**

- 1. http://svur-edu.ru/index.php/tsifrovye-laboratorii.
- 2. Методические материалы к цифровой лаборатории по физике, разработанные Институтом новых технологий.

## **Лабораторная работа № 1 «Исследование зависимости периода свободных колебаний пружинного маятника от массы тела и жёсткости пружины с помощью карманного компьютера «Раlm»**

## **Цели:**

- 1. Исследовать зависимость периода свободных колебаний пружинного маятника от массы груза и жёсткости пружины.
- 2. Рассчитать коэффициент жёсткости пружины.

## **Оборудование:**

- 1. Штатив с муфтой и лапкой  $-1$  шт.
- 2. Груз массой 100 г 2 шт.
- 3. Пружины разной жёсткости 2 шт.

# **Из комплекта цифровой лаборатории «Архимед»**

- 1. Датчик силы.
- 2. Соединительный провод для датчика.
- 3. Измерительный интерфейс.

<sup>\*</sup> Презентация размещена на сайте издательства www.e-osnova.ru, в архиве журнала «Физика. Всё для учителя!» № 5–6 (65–66), под названием «Механические колебания. Использование цифровой лаборатории "Архимед"».

# *Проводим физический Эксперимент*

4. Карманный компьютер «Palm» с установленной программой «ImagiProbe 2.0».

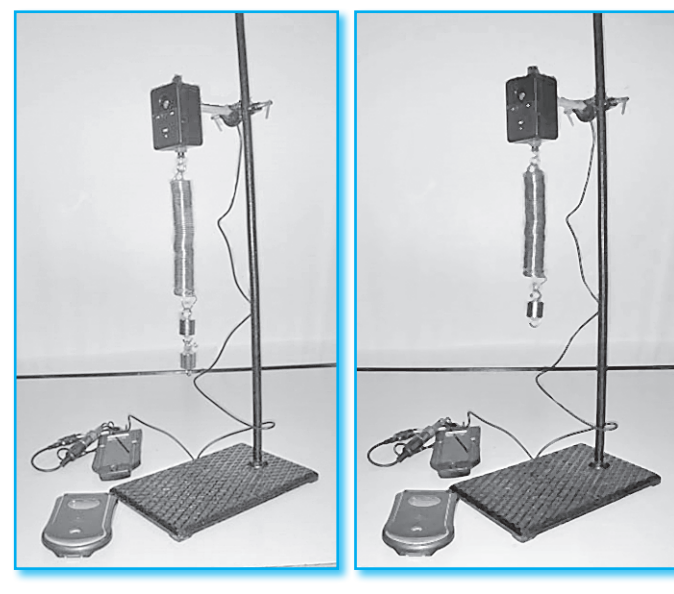

#### **Монтаж экспериментальной установки**

- 1. Соберите экспериментальную установку, показанную на фотографии.
- 2. Закрепите датчик силы на штативе.
- 3. Прикрепите пружину к датчику силы.
- 4. Соедините Измерительный Интерфейс с датчиком силы и подключите его к порту А.

**Установка параметров измерений в программе «Imagi Probe»**

- 1. Зарегистрируйте нового исследователя на карманном компьютере.
- 2. Создайте новый опыт.
- 3. Определите датчик и его калибровку в ньютонах на канале 1.
- 4. Установите частоту измерений: 10 в сек.
- 5. Измерения выполняются в режиме «Вручную».
- 6. Подключите к карманному компьютеру «Palm» измерительный интерфейс.

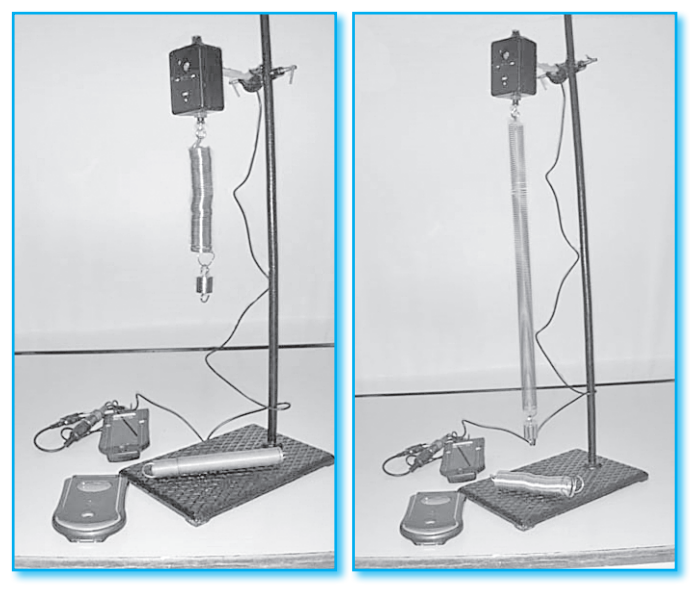

#### **Порядок проведения эксперимента**

- 1. Подвесьте на пружину 1 груз массой 100 г.
- 2. Потяните груз вниз на расстояние не больше 1 см и отпустите.
- 3. Включите просмотр результатов опыта. Результаты измерений вашего опыта должны отображаться на экране карманного компьютера в виде графика.
- 4. Добейтесь гармоничного движения маятника. Примерный вид графика на экране карманного компьютера показан на рисунке.

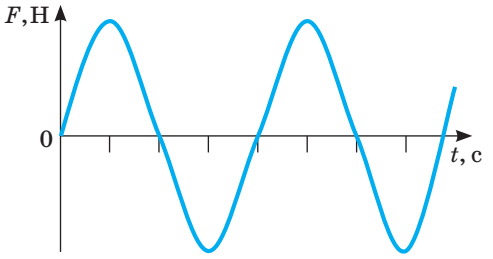

- 5. Включите запись измерений силы при гармонических колебаниях пружинного маятника.
- 6. Нажмите «Стоп» через 20 с.
- 7. Сохраните результаты опыта, нажав «Сохранить».
- 8. Определите период колебаний пружинного маятника по графику силы.
- 9. Рассчитайте коэффициент жёсткости пружины, пользуясь формулой

$$
T=2\pi\sqrt{\frac{m}{k}}.
$$

- 10. Повторите опыт с двумя грузами и с пружиной другой жёсткости.
- 11. Занесите результаты опытов в таблицу.

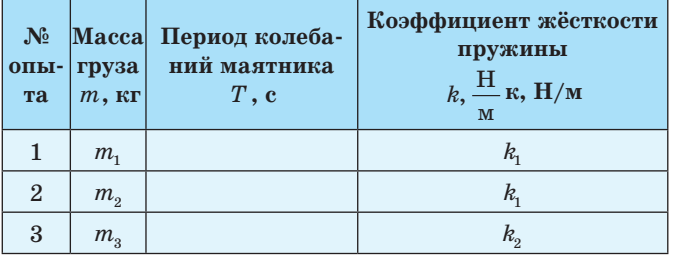

- 12. Проанализируйте результаты и сделайте вывод о зависимости периода колебаний пружинного маятника от массы груза и жёсткости пружины.
- 13. Ответьте на вопросы:
- Что называется периодом колебаний маятника?
- Как объяснить влияние жёсткости пружины на период колебаний маятника? Какая сила, действующая на тело, изменяется при изменении жёсткости пружины?
- Как объяснить влияние массы груза на период колебаний маятника? Какая сила, действующая на тело, изменяется при изменении массы тела?

# *Проводим физический Эксперимент*

# **Лабораторная работа № 2 «Изучение зависимости коэффициента затухания свободных колебаний пружинного маятника от площади поверхности тела с помощью карманного компьютера «Раlm»**

**Цель:** исследовать зависимость коэффициента затухания свободных колебаний пружинного маятника от площади поверхности пластины.

## **Оборудование:**

- 1. Штатив с муфтой и лапкой 1 шт.
- 2. Груз с крючком  $-1$  шт.
- 3. Пружина  $-1$  шт.
- 4. Пластины разной площади поверхности из пластмассы или картона  $-2$  шт.

## **Из комплекта цифровой лаборатории «Архимед»**

- 1. Датчик силы.
- 2. Соединительный провод для датчика.
- 3. Измерительный интерфейс.
- 4. Карманный компьютер «Palm» с установленной программой «ImagiProbe 2.0».

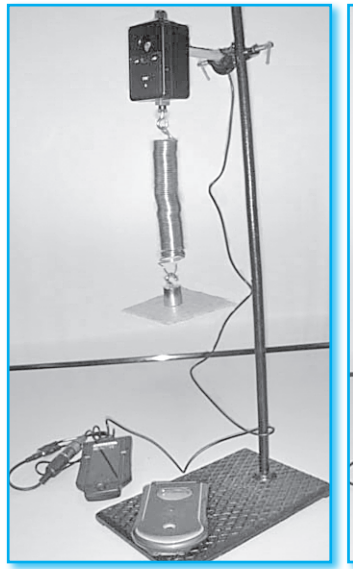

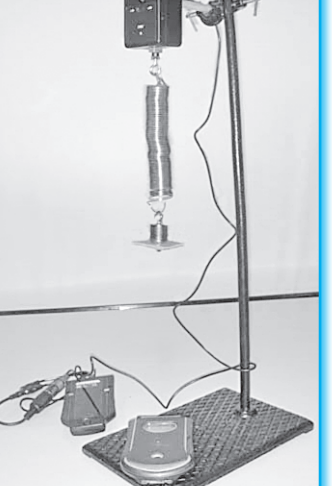

## **Монтаж экспериментальной установки**

- 1. Соберите экспериментальную установку, показанную на фотографии.
- 2. Закрепите датчик силы на штативе.
- 3. Соедините измерительный интерфейс с датчиком силы и подключите его к порту А.

## **Установка параметров измерений в программе «Imagi Probe»**

- 1. Зарегистрируйте нового исследователя на карманном компьютере.
- 2. Создайте новый опыт и примечание к нему.
- 3. Определите датчик и его калибровку в ньютонах на канале 1.
- 4. Установите частоту измерений: 10 в сек.
- 5. Измерения выполняются в режиме «Вручную».
- 6. Подключите к карманному компьютеру «Palm» измерительный интерфейс.

## **Порядок проведения эксперимента**

- 1. Закрепите пружину на датчике силы и подвесьте на неё 1 груз массой 100 г с прикреплённой к нему одной из пластин.
- 2. Потяните груз вниз на расстояние не больше 2 см и отпустите.
- 3. Включите просмотр результатов опыта. Результаты измерений вашего опыта должны отображаться на экране карманного компьютера в виде графика. Примерный вид графика на экране карманного компьютера показан на рисунке:

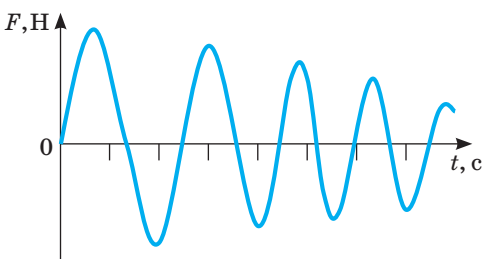

- 4. Убедитесь в затухающем характере колебаний.
- 5. Включите запись измерений силы.
- 6. Нажмите «Стоп» после остановки маятника.
- 7. Сохраните результаты опыта, нажав «Сохранить».
- 8. Определите коэффициент затухания колебаний пружинного маятника.

 $A = A_0 e^{-\beta t}$ .

- 9. Рассчитайте площадь поверхности пластины.
- 10. Повторите опыт с пластиной другой площади.
- 11. Внесите результаты обоих опытов в таблицу.

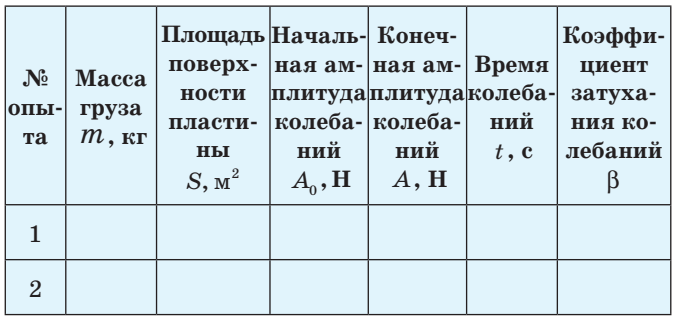

- 12. Проанализируйте результаты и сделайте вывод о зависимости коэффициента затухания свободных колебаний пружинного маятника от площади поверхности тела.
- 13. Ответьте на вопросы:
- Какие колебания называются свободными?
- Какие колебания называются затухающими?
- Почему свободные колебания в реальных условиях являются затухающими?
- Почему площадь поверхности тела влияет на время затухания колебаний?

# **Лабораторная работа № 3 «Изучение зависимости коэффициента затухания свободных колебаний пружинного маятника от вязкости среды с помощью карманного компьютера «Раlm»**

**Цель:** исследовать зависимость коэффициента затухания свободных колебаний пружинного маятника от вязкости среды.

## **Оборудование:**

- 1. Штатив с муфтой и лапкой 1 шт.
- 2. Груз массой 100 г 1 шт.
- 3. Стаканы с жидкостями разной вязкости 2 шт.
- 4. Стеклянная палочка 1 шт.
- 5. Пружина 1 шт.

## **Из комплекта цифровой лаборатории «Архимед»**

- 1. Датчик силы.
- 2. Соединительный провод для датчика.
- 3. Измерительный Интерфейс.
- 4. Карманный компьютер «Palm» с установленной программой «ImagiProbe 2.0».

## **Монтаж экспериментальной установки**

- 1. Соберите экспериментальную установку, показанную на фотографии.
- 2. Закрепите датчик силы на штативе.
- 3. Прикрепите пружину к датчику силы.
- 4. Соедините измерительный интерфейс с датчиком силы и подключите его к порту А.

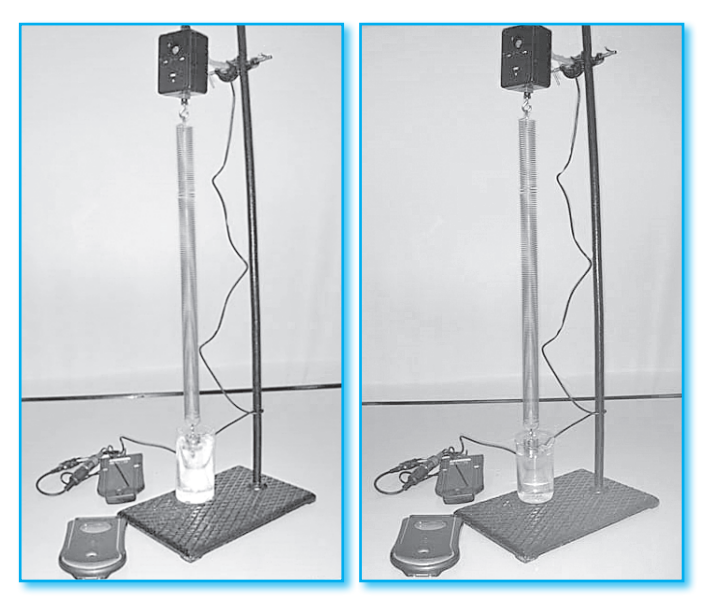

## **Установка параметров измерений в программе «Imagi Probe»**

- 1. Зарегистрируйте нового исследователя на карманном компьютере.
- 2. Создайте новый опыт и примечание к нему.
- 3. Определите датчик и его калибровку в ньютонах на канале 1.
- 4. Установите частоту измерений: 10 в сек.
- 5. Измерения выполняются в режиме «Вручную».
- 6. Подключите к карманному компьютеру «Palm» измерительный интерфейс.

# **Порядок проведения эксперимента**

- 1. Подвесьте на пружину 1 груз массой 100 г и подставьте стакан с одной из жидкостей так, чтобы груз и часть пружины были погружены в жидкость.
- 2. Потяните груз вниз на расстояние не больше 2 см и отпустите.
- 3. Включите просмотр результатов опыта. Результаты измерений вашего опыта должны отображаться на экране карманного компьютера в виде графика. Примерный вид графика на экране карманного компьютера показан на рисунке:

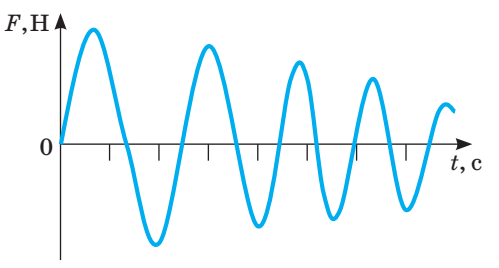

- 4. Убедитесь в затухающем характере колебаний.
- 5. Включите запись измерений силы.
- 6. Нажмите «Стоп» после остановки маятника.
- 7. Сохраните результаты опыта, нажав «Сохранить».
- 8. Определите коэффициент затухания колебаний пружинного маятника.

$$
A=A_0e^{-\beta t}.
$$

9. Повторите опыт с жидкостью другой вязкости. 10. Занесите результаты обоих опытов в таблицу.

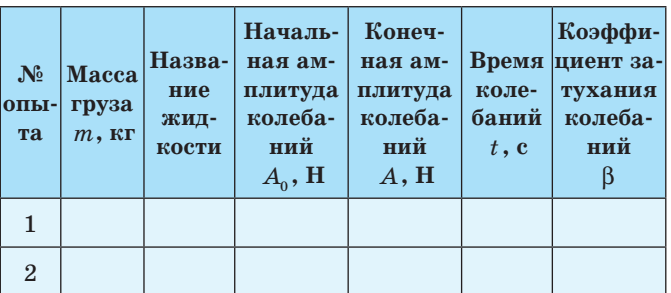

- 12. Проанализируйте результаты и сделайте вывод о зависимости коэффициента затухания свободных колебаний пружинного маятника от вязкости среды.
- 13. Ответьте на вопросы:
- Какие колебания называются свободными?
- Какие колебания называются затухающими?
- Почему свободные колебания в реальных условиях являются затухающими?
- Почему вязкость среды влияет на время затухания колебаний?

# *Проводим физический Эксперимент*

# **Лабораторная работа № 4 «Исследование зависимости коэффициента затухания свободных колебаний пружинного маятника от массы груза с помощью карманного компьютера «Раlm»**

**Цель:** исследовать зависимость коэффициента затухания свободных колебаний пружинного маятника от массы груза.

## **Оборудование:**

- 1. Штатив с муфтой и лапкой  $-1$  шт.
- 2. Набор грузов массой 100 г.
- 3. Пружина  $-1$  шт.
- 4. Пластина из пластмассы или картона.

# **Из комплекта цифровой лаборатории «Архимед»**

- 1. Датчик силы.
- 2. Соединительный провод для датчика.
- 3. Измерительный интерфейс.
- 4. Карманный компьютер «Palm» с установленной программой «ImagiProbe 2.0».

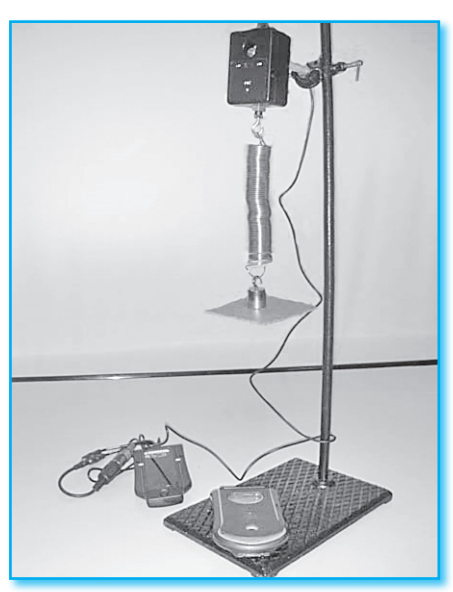

## **Монтаж экспериментальной установки**

- 1. Соберите экспериментальную установку, показанную на фотографии.
- 2. Закрепите датчик силы на штативе.
- 3. Прикрепите пружину к датчику силы.
- 4. Соедините измерительный интерфейс с датчиком силы и подключите его к порту А.

## **Установка параметров измерений в программе «Imagi Probe»**

- 1. Зарегистрируйте нового исследователя на карманном компьютере.
- 2. Создайте новый опыт и примечание к нему.
- 3. Определите датчик и его калибровку в ньютонах на канале 1.
- 4. Установите частоту измерений: 10 в сек.
- 5. Измерения выполняются в режиме «Вручную».

6. Подключите к карманному компьютеру «Palm» измерительный интерфейс.

## **Порядок проведения эксперимента**

- 1. Подвесьте на пружину 1 груз массой 100 г и прикрепите к нему пластину.
- 2. Потяните груз вниз на расстояние не больше 2 см и отпустите.
- 3. Включите просмотр результатов опыта. Результаты измерений вашего опыта должны отображаться на экране карманного компьютера в виде графика. Примерный вид графика на экране карманного компьютера показан на рисунке:

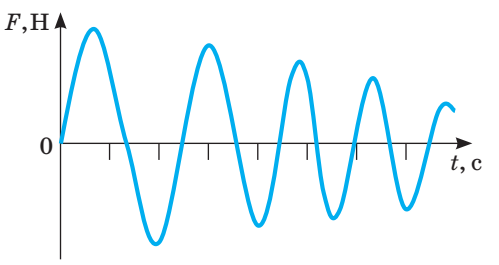

- 4. Убедитесь в затухающем характере колебаний.
- 5. Включите запись измерений силы.
- 6. Нажмите «Стоп» после остановки маятника.
- 7. Сохраните результаты опыта, нажав «Сохранить».
- 8. Определите коэффициент затухания колебаний пружинного маятника.

$$
A=A_0e^{-\beta t}.
$$

- 9. Повторите опыт, подвесив к пружине два или три груза.
- 10. Занесите результаты обоих опытов в таблицу.

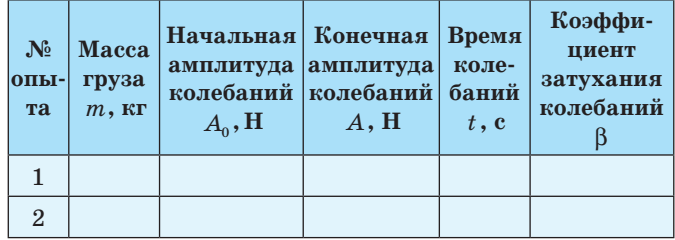

- 12. Проанализируйте результаты и сделайте вывод о зависимости коэффициента затухания свободных колебаний пружинного маятника от массы груза.
- 13. Ответьте на вопросы:
	- Какие колебания называются свободными?
- Какие колебания называются затухающими?
- Почему свободные колебания в реальных условиях являются затухающими?
- Почему масса тела влияет на время затухания колебаний?

Для занесения результатов лабораторной работы можно использовать рабочие листы установленного образца.

# ПРОВОДИМ ФИЗИЧЕСКИЙ ЭКСПЕРИМЕНТ

## **РАБОЧИЙ ЛИСТ**

Лабораторная работа «Изучение зависимости периода свободных колебаний пружинного маятника от массы груза»

## Цели:

- 1. Исследовать зависимость периода механических колебаний пружинного маятника от массы груза.
- 2. Рассчитать коэффициент жёсткости пружины.

#### Оборудование:

- 1. Штатив с муфтой и лапкой 1 шт.
- 2. Груз массой 100 г 2 шт.
- 3. Пружина 1 шт.

#### Из комплекта цифровой лаборатории «Архимед»

- 1. Латчик силы.
- 2. Соединительный провод для датчика.
- 3. Измерительный Интерфейс.
- 4. Карманный компьютер «Palm» с установленной программой «ImagiProbe 2.0».

#### Результаты опыта:

- 1. Расчётная формула:
- 2. Расчёты величин:

#### **РАБОЧИЙ ЛИСТ**

Лабораторная работа «Изучение зависимости периода свободных колебаний пружинного маятника от жёсткости пружины»

#### Цели:

- 1. Исследовать зависимость периода механических колебаний пружинного маятника от жёсткости пружины.
- 2. Рассчитать коэффициент жёсткости пружины.

#### Оборудование:

- 1. Штатив с муфтой и лапкой 1 шт.
- 2. Груз массой 100 г 1 шт.
- 3. Пружины разной жёсткости 2 шт.

## Из комплекта цифровой лаборатории «Архимед»

- 1. Датчик силы.
- 2. Соединительный провод для датчика.
- 3. Измерительный Интерфейс.
- 4. Карманный компьютер «Palm» с установленной программой «ImagiProbe 2.0».

## Результаты опыта

1. Расчётная формула

```
3.Коэффициент
                                                            Средний
                     Период
                                      жёсткости
                                                        коэффициент
N_2Macca
                   колебаний
                                       пружины
                                                          жёсткости
\overline{\text{h}}ы
        груза
                   маятника
                                          k, \frac{H}{M}Hта
        m, кг
                                                             k_{cp}, \frac{1}{M}T_{\rm A}. c_{\rm A}\mathbf{1}\overline{2}
```
# 4. График

5. Вывод

 $\mathbf{R}$ 

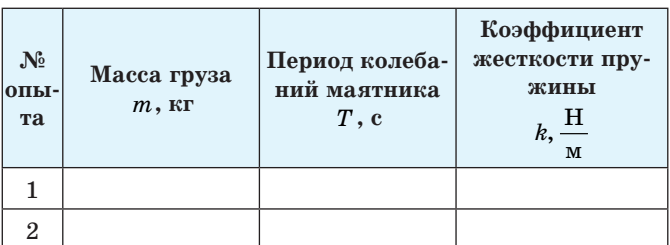

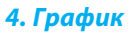

#### 5. Вывод

2. Расчёты величин

# ФИЗИКА. ВСЁ ДЛЯ УЧИТЕЛЯ!

## ПРОВОДИМ ФИЗИЧЕСКИЙ ЭКСПЕРИМЕНТ

## **РАБОЧИЙ ЛИСТ**

## Лабораторная работа «Изучение зависимости коэффициента затухания свободных колебаний пружинного маятника от площади поверхности тела»

Цель: исследовать зависимость коэффициента затухания свободных колебаний пружинного маятника от плошали поверхности пластины.

#### Оборудование:

- 1. Штатив с муфтой и лапкой 1 шт.
- 2. Груз массой 100 г 1 шт.
- 3. Пружина 1 шт.
- 4. Пластины разной площади поверхности 2 шт.

#### Из комплекта цифровой лаборатории «Архимед»

- 1. Датчик силы.
- 2. Соединительный провод для датчика.
- 3. Измерительный Интерфейс.
- 4. Карманный компьютер «Palm» с установленной программой «ImagiProbe 2.0».

#### Результаты опыта

1. Расчётная формула

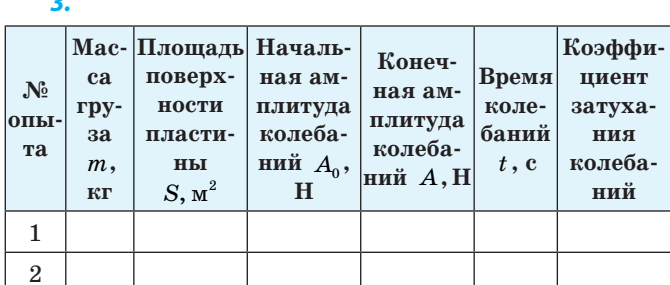

4. График

5. Вывод

2. Расчёты величин

## **РАБОЧИЙ ЛИСТ**

## Лабораторная работа «Изучение зависимости коэффициента затухания свободных колебаний пружинного маятника от вязкости среды»

Цель: исследовать зависимость коэффициента затухания свободных колебаний пружинного маятника от вязкости среды.

#### Оборудование:

- 1. Штатив с муфтой и лапкой 1 шт.
- 2. Груз массой 100 г 1 шт.
- 3. Стаканы с жидкостями разной плотности 2 шт.
- 4. Стеклянная палочка  $-1$  шт.
- 5. Пружина  $-1$  шт.

## Из комплекта цифровой лаборатории «Архимед»

- 1. Датчик силы.
- 2. Соединительный провод для датчика.
- 3. Измерительный интерфейс.
- 4. Карманный компьютер «Palm» с установленной программой «ImagiProbe 2.0».

#### Результаты опыта

1. Расчётная формула

 $3<sub>1</sub>$ 

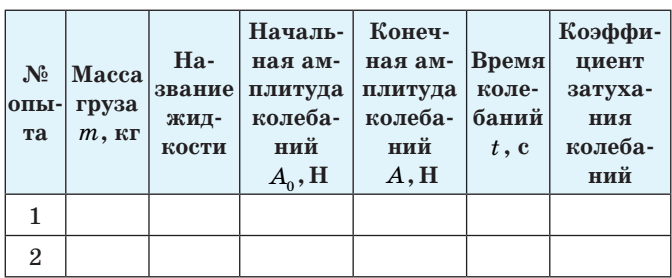

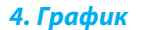

## 5. Вывод

2. Расчёты величин

Издательская Группа «Основа»

# *Планируем учебную деятельность*

## **Рабочий лист**

# **Лабораторная работа «Изучение зависимости коэффициента затухания свободных колебаний пружинного маятника от массы груза»**

*Цель:* исследовать зависимость коэффициента затухания свободных колебаний пружинного маятника от массы груза.

#### *Оборудование:*

- 1. Штатив с муфтой и лапкой 1 шт.
- 2. Груз массой  $100$  г  $-2$  шт.
- 3. Пластина 1 шт.
- 4. Пружина  $-1$  шт.

#### *Из комплекта цифровой лаборатории «Архимед»*

- 1. Датчик силы.
- 2. Соединительный провод для датчика.
- 3. Измерительный Интерфейс.
- 4. Карманный компьютер «Palm» с установленной программой «ImagiProbe 2.0».

\_\_\_\_\_\_\_\_\_\_\_\_\_\_\_\_\_\_\_\_\_\_\_\_\_\_\_\_\_\_\_\_\_\_\_\_\_\_\_\_\_\_\_

\_\_\_\_\_\_\_\_\_\_\_\_\_\_\_\_\_\_\_\_\_\_\_\_\_\_\_\_\_\_\_\_\_\_\_\_\_\_\_\_\_\_\_

Приближается лето!

#### *Результаты опыта*

- 1. Расчётная формула
- 2. Расчёты величин

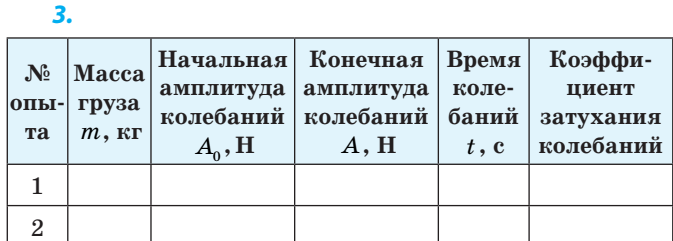

\_\_\_\_\_\_\_\_\_\_\_\_\_\_\_\_\_\_\_\_\_\_\_\_\_\_\_\_\_\_\_\_\_\_\_\_\_\_\_\_\_\_\_ \_\_\_\_\_\_\_\_\_\_\_\_\_\_\_\_\_\_\_\_\_\_\_\_\_\_\_\_\_\_\_\_\_\_\_\_\_\_\_\_\_\_\_ \_\_\_\_\_\_\_\_\_\_\_\_\_\_\_\_\_\_\_\_\_\_\_\_\_\_\_\_\_\_\_\_\_\_\_\_\_\_\_\_\_\_\_

\_\_\_\_\_\_\_\_\_\_\_\_\_\_\_\_\_\_\_\_\_\_\_\_\_\_\_\_\_\_\_\_\_\_\_\_\_\_\_\_\_\_\_ \_\_\_\_\_\_\_\_\_\_\_\_\_\_\_\_\_\_\_\_\_\_\_\_\_\_\_\_\_\_\_\_\_\_\_\_\_\_\_\_\_\_\_ \_\_\_\_\_\_\_\_\_\_\_\_\_\_\_\_\_\_\_\_\_\_\_\_\_\_\_\_\_\_\_\_\_\_\_\_\_\_\_\_\_\_\_

*4. График*

*5. Вывод*

Учительский<sup>12</sup>

И это прекрасный повод не только отдохнуть, но и посвятить время своему образованию и подготовке к новому учебному году!

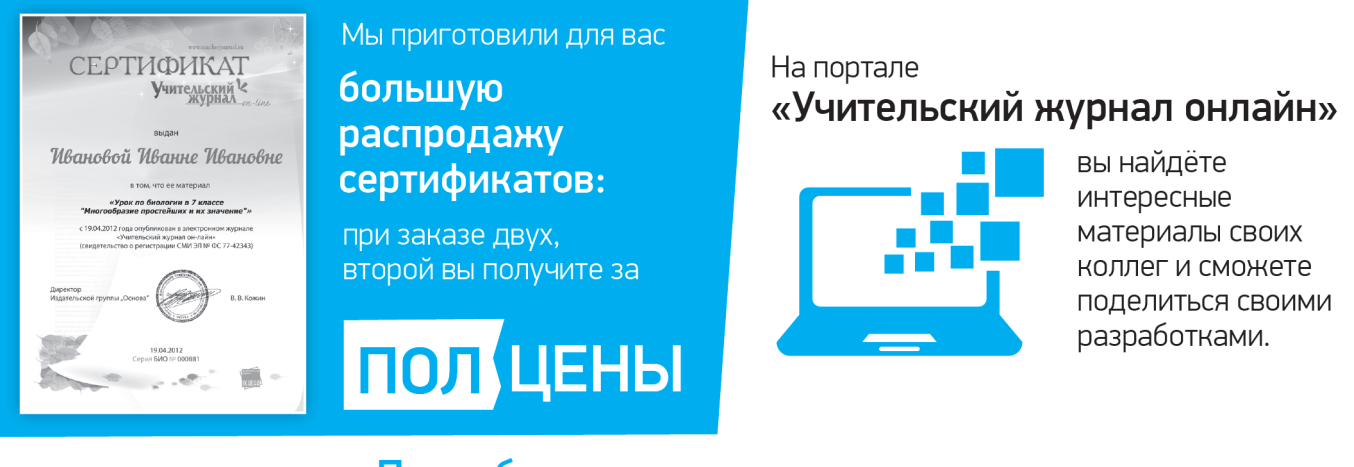

Подробности акции на страницах «Учительского журнала онлайн»! http://new.teacherjournal.ru Приятных и эффективных вам каникул!